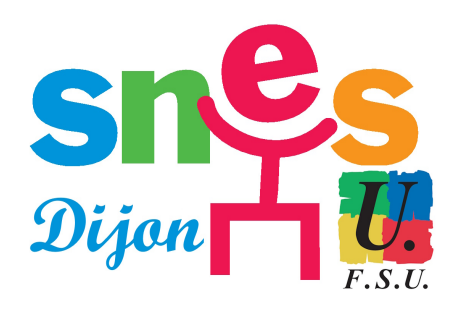

## **Elections professionnelles : c'est parti !**

- SNES académique de Dijon - Départements - Yonne - A la Une dans l'Yonne -

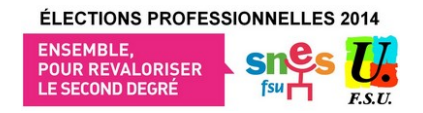

Publication date: samedi 29 novembre 2014

**Copyright © SNES Dijon - Tous droits réservés**

## **N'attendez pas le dernier moment pour voter, faites-le ce week-end.**

Il y a deux étapes à franchir :

**ETAPE 1** â€"> Pour ceux qui n'auraient pas encore ouvert leur espace électeur, c'est ici :

https://vote2014.education.gouv.fr/#/login

Il faut vous créer un mot de passe avec au moins 1 chiffre et 1 majuscule. Notez le quelque part pour ne pas [l'oublier. \(mode d'emploi :](https://vote2014.education.gouv.fr/#/login) *ici*)

**ETAPE 2**  $\hat{a} \in \mathbb{R}$  Pour accéder à l'application de vote c'est ici :

https://jevote2014.education.gouv.fr/portal/#!?institutionId=8a1a852749d26d540149d7046ef00003

L'identifiant électeur vous a normalement été distribué dans votre établissement il y a une dizaine de jours, contre [signature. Sinon, vous pouvez le récupérer dans votre espace électeur.](https://jevote2014.education.gouv.fr/portal/#!?institutionId=8a1a852749d26d540149d7046ef00003)

Le mot de passe électeur est celui que vous avez créé à l'ouverture de l'espace électeur (Etape 1).

Vous accédez ensuite aux différents scrutins auxquels vous participez (4 scrutins pour la plupart d'entre nous). Vous pouvez voter, cela ne prend que quelques minutes.

## **Bon vote et n'hésitez pas à envoyer vos questions si vous avez besoin d'aide : snes89@dijon.snes.edu ou au 06 52 82 17 54**